# **friendlypics2**

*Release 0.0.2*

**Kevin S. Phillips**

**Aug 03, 2020**

# **CONTENTS:**

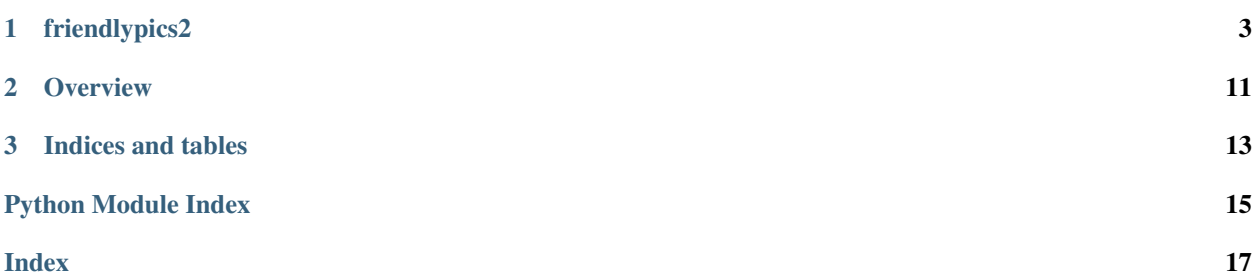

### **CHAPTER**

# **ONE**

# **FRIENDLYPICS2**

# <span id="page-6-3"></span><span id="page-6-0"></span>**1.1 friendlypics2 package**

## **1.1.1 Subpackages**

### **friendlypics2.dialogs package**

### **Submodules**

### <span id="page-6-1"></span>**friendlypics2.dialogs.about\_dlg module**

Logic for the application about box

```
class friendlypics2.dialogs.about_dlg.AboutDialog(parent, app_settings)
    Bases: QDialog
```
Logic for managing about box

**staticMetaObject = <PySide2.QtCore.QMetaObject object>**

### <span id="page-6-2"></span>**friendlypics2.dialogs.main\_window module**

GUI dialog defining behavior of main application window

**class** friendlypics2.dialogs.main\_window.**ImageItem**(*file\_path*) Bases: [object](https://docs.python.org/3/library/functions.html#object)

Abstraction around an image that appears in the main list view

**Parameters file\_path** (pathlib. Path) – path to the file managed by this instance

#### **property file\_name**

name of the file managed by this object, excluding the path

Type [str](https://docs.python.org/3/library/stdtypes.html#str)

#### **property thumbnail** thumbnail representation of the image, lazy loaded when needed

Type [QIcon](https://doc.qt.io/qtforpython/PySide2/QtGui/QIcon.html)

**class** friendlypics2.dialogs.main\_window.**ImageModel**(*folder*) Bases: [QAbstractListModel](https://doc.qt.io/qtforpython/PySide2/QtCore/QAbstractListModel.html)

Qt model that manages a list of images

<span id="page-7-0"></span>**Parameters folder** (pathlib. Path) – path containing images to be presented to the user

#### **canFetchMore**(*parent*)

Is there more data to load from our model

Used for lazy loading image thumbnails only when needed

**Parameters parent** (*[QModelIndex](https://doc.qt.io/qtforpython/PySide2/QtCore/QModelIndex.html)*) – reference to the parent item containing the images to load

Returns True if there is more data to load from our model, False if not

Return type [bool](https://docs.python.org/3/library/functions.html#bool)

#### **data**(*index*, *role*)

retrieves data for a specific image given a specific role

#### Parameters

- **index** (*[QModelIndex](https://doc.qt.io/qtforpython/PySide2/QtCore/QModelIndex.html)*) index for the image to query
- **role** [ItemDataRole](https://doc.qt.io/qt-5/qt.html#ItemDataRole-enum) of the role within the view where the data will be used
- Returns returns the name of the file when using the Display role, and returns the image thumbnail when using the Decoration role

#### Return type [str](https://docs.python.org/3/library/stdtypes.html#str) or [QIcon](https://doc.qt.io/qtforpython/PySide2/QtGui/QIcon.html)

#### **fetchMore**(*parent*)

Lazily loads more image data when needed

Triggered by the view class when the user scrolls below the current end of the viewable data

**Parameters parent** (*[QModelIndex](https://doc.qt.io/qtforpython/PySide2/QtCore/QModelIndex.html)*) – reference to the parent item containing the images to load

#### **property max\_count**

gets the total number of images managed by this model

Type [int](https://docs.python.org/3/library/functions.html#int)

#### **rowCount**(*\_*)

int: number of images in the model, lazy loaded as needed

#### **staticMetaObject = <PySide2.QtCore.QMetaObject object>**

**class** friendlypics2.dialogs.main\_window.**MainWindow**

Bases: [QMainWindow](https://doc.qt.io/qtforpython/PySide2/QtWidgets/QMainWindow.html)

### Main window interface

```
closeEvent(event)
```
event handler called when the application is about to close

**Parameters event** (*[QCloseEvent](https://doc.qt.io/qtforpython/PySide2/QtGui/QCloseEvent.html)*) – reference to the event object being raised

**file\_open\_click**() callback for file-open menu

#### **file\_settings\_click**()

event handler for when the file->settings menu is clicked

```
help_about_click()
```
callback for the help-about menu

### **staticMetaObject = <PySide2.QtCore.QMetaObject object>**

<span id="page-8-1"></span>**window\_debug\_click**()

event handler for when the window->debug menu is clicked

#### <span id="page-8-0"></span>**friendlypics2.dialogs.settings\_dlg module**

#### Logic for the application settings UI

```
class friendlypics2.dialogs.settings_dlg.AppSettingsModel(data)
    Bases: QAbstractItemModel
```
Interface for rendering application settings stored in a hierarchical format

Loosely based on example code found [here](https://github.com/pyside/Examples/blob/master/examples/itemviews/simpletreemodel/simpletreemodel.py)

**Parameters data** ([AppSettings](#page-11-0)) – reference to the application settings to be managed by this dialog

#### **columnCount**(*parent*)

retrieves the number of fields associated with a given item

**Parameters parent** (*[QModelIndex](https://doc.qt.io/qtforpython/PySide2/QtCore/QModelIndex.html)*) – index of the item to retrieve information for contains a reference to the SettingsItem it manages

Returns number of fields associated with the given item

#### Return type [int](https://docs.python.org/3/library/functions.html#int)

#### **data**(*index*, *role*)

retrieves data for a specific setting given a specific role

#### Parameters

- **index** (*[QModelIndex](https://doc.qt.io/qtforpython/PySide2/QtCore/QModelIndex.html)*) index for the setting to query
- **role** [ItemDataRole](https://doc.qt.io/qt-5/qt.html#ItemDataRole-enum) of the role within the view where the data will be used
- Returns data for the specified setting within the given context, or None if no data suitable for the given role can be found

#### Return type [str](https://docs.python.org/3/library/stdtypes.html#str)

#### **flags**(*index*)

gets bit-field describing how a given setting should be rendered

**Parameters index** ( $QModelIndex$ ) – index of the setting to be analysed

Returns bit-field encoded set of flags describing how the given item should be displayed

#### Return type [int](https://docs.python.org/3/library/functions.html#int)

**headerData**(*section*, *orientation*, *role*) Gets column header text for the view

#### Parameters

- **section** ([int](https://docs.python.org/3/library/functions.html#int)) id of the field / column to retrieve the header for
- **orientation** [Orientation](https://doc.qt.io/qt-5/qt.html#Orientation-enum) of the text direction for the headers
- **role** [ItemDataRole](https://doc.qt.io/qt-5/qt.html#ItemDataRole-enum) of the role within the view where the data will be used

Returns header text for the given section / column

Return type [str](https://docs.python.org/3/library/stdtypes.html#str)

#### <span id="page-9-0"></span>**index**(*row*, *column*, *parent*)

Gets the index for a given element in the data managed by the model

#### Parameters

- **row**  $(int)$  $(int)$  $(int)$  row of the data set to query within our context, this is the ID of the setting to query
- **column** ([int](https://docs.python.org/3/library/functions.html#int)) column of the data set to query within our context, this is the ID of the field of a specific setting to query
- **parent** (*[QModelIndex](https://doc.qt.io/qtforpython/PySide2/QtCore/QModelIndex.html)*) index of the node / setting containing the children to query

Returns reference to the setting associated with the given context

#### Return type [QModelIndex](https://doc.qt.io/qtforpython/PySide2/QtCore/QModelIndex.html)

#### **parent**(*index*)

Gets the index of the parent item for a given setting

**Parameters index** ( $QModelIndex$ ) – index of the setting to query

Returns reference to the setting owning the given item, or an empty index if the given item has no parent

#### Return type [QModelIndex](https://doc.qt.io/qtforpython/PySide2/QtCore/QModelIndex.html)

#### **property root\_item**

gets the root node of our settings tree

Type *[SettingsItem](#page-10-0)*

#### **rowCount**(*parent*)

Number of direct children owned by a given index

Parameters parent ([QModelIndex](https://doc.qt.io/qtforpython/PySide2/QtCore/QModelIndex.html)) – reference to the setting to query

Returns number of children owned by this parent

#### Return type [int](https://docs.python.org/3/library/functions.html#int)

**setData**(*index*, *value*, *role*)

Modifies the value of a settings

Loosely based on example code found [here](https://doc.qt.io/qtforpython/overviews/model-view-programming.html#an-editable-model)

#### Parameters

- $\cdot$  **index** (*[QModelIndex](https://doc.qt.io/qtforpython/PySide2/QtCore/QModelIndex.html)*) index of the app setting to modify
- **value**  $(str)$  $(str)$  $(str)$  new data value for the setting
- **role** [ItemDataRole](https://doc.qt.io/qt-5/qt.html#ItemDataRole-enum) of the role within the view where the data is being edited

Returns True if the data was successfully modified, False if not

Return type [bool](https://docs.python.org/3/library/functions.html#bool)

#### **staticMetaObject = <PySide2.QtCore.QMetaObject object>**

**class** friendlypics2.dialogs.settings\_dlg.**SettingsDialog**(*parent*, *settings*) Bases: [QDialog](https://doc.qt.io/qtforpython/PySide2/QtWidgets/QDialog.html)

Logic for managing application settings dialog

#### Parameters

• **parent** (*[QWidget](https://doc.qt.io/qtforpython/PySide2/QtWidgets/QWidget.html)*) – Parent widget / dialog that owns the settings dialog

• **settings** ([AppSettings](#page-11-0)) – reference to the application settings to be managed by this dialog

#### <span id="page-10-1"></span>**staticMetaObject = <PySide2.QtCore.QMetaObject object>**

```
class friendlypics2.dialogs.settings_dlg.SettingsItem(data, parent=None)
```
Bases: [object](https://docs.python.org/3/library/functions.html#object)

Interface to a single application setting or group of application settings

Loosely based on example code found [here](https://github.com/pyside/Examples/blob/master/examples/itemviews/simpletreemodel/simpletreemodel.py)

#### **Parameters**

- **data** (*[tuple](https://docs.python.org/3/library/stdtypes.html#tuple)*) fields associated with this setting, providing data for each column in the view
- **parent** ([SettingsItem](#page-10-0)) parent setting that owns this one. Set to None to indicate this item is a root setting with no parent

#### **appendChild**(*item*)

Adds a new child element to this setting in the tree

Parameters item ([SettingsItem](#page-10-0)) – child item related to this one

#### **child**(*row*)

Gets a specific child item from this parent

**Parameters**  $\text{row}(int)$  $\text{row}(int)$  $\text{row}(int)$  – index of the child item to retrieve

Returns child item with the given index

Return type *[SettingsItem](#page-10-0)*

#### **childCount**()

int: number of children contained within this item

#### **property child\_items**

list of children owned by this item

Type [list](https://docs.python.org/3/library/stdtypes.html#list) (*[SettingsItem](#page-10-0)*)

#### **columnCount**()

int: number of columns or fields associated with this item

#### **data**(*column*)

str: data associated with this item for the given field / column. May be None if no data for the specified column exists.

#### **parent**()

SettingItem: parent object that owns this item, or None if this is a root item

#### **row**()

int: gets the relative offset of this item with respect to its siblings

#### **set\_data**(*value*)

Modifies the data value for this setting

**Parameters value**  $(str)$  $(str)$  $(str)$  – new value for this setting

### <span id="page-11-4"></span><span id="page-11-1"></span>**Module contents**

this sub package contains classes for managing UI dialogs

### **friendlypics2.misc package**

### **Submodules**

### <span id="page-11-2"></span>**friendlypics2.misc.app\_helpers module**

Helper functions to perform various application level operations

```
friendlypics2.misc.app_helpers.is_mac_app_bundle()
     bool: Checks to see if the application is running under a MacOS app bundle
```

```
friendlypics2.misc.app_helpers.is_pyinstaller_bundle()
     bool: Checks to see if the application is running under a pyinstaller bundle
```
### <span id="page-11-3"></span>**friendlypics2.misc.app\_settings module**

Interface for persisting application settings

```
class friendlypics2.misc.app_settings.AppSettings
    Bases: object
```
Interface for accessing and persisting application settings

#### **property data**

reference to the raw settings data managed by this object. Used exclusively for the settings dialog

Type [dict](https://docs.python.org/3/library/stdtypes.html#dict)

### **property file\_version**

gets the schema version for the config file

Type [str](https://docs.python.org/3/library/stdtypes.html#str)

**property path** Location of the config file managed by this class

# **property pinterest\_user**

user to authenticate with to Pinterest

#### Type [str](https://docs.python.org/3/library/stdtypes.html#str)

#### **save**()

Saves the current contents of the app settings for later reference

### <span id="page-12-2"></span><span id="page-12-1"></span>**friendlypics2.misc.gui\_helpers module**

helper methods for use by GUI objects and dialogs

```
class friendlypics2.misc.gui_helpers.GuiLogger(widget)
    Bases: logging.Handler
```
Custom Python log handler that redirects output to a Qt widget

**Parameters widget** (*[QWidget](https://doc.qt.io/qtforpython/PySide2/QtWidgets/QWidget.html)*) – text widget to redirect log output to

**emit**(*record*)

Displays a log message to the GUI

```
write(_)
```
Disable disk-based file access

```
friendlypics2.misc.gui_helpers.generate_screen_id(screen)
```
generates a unique identifier for a screen

Parameters screen (*[QScreen](https://doc.qt.io/qtforpython/PySide2/QtGui/QScreen.html)*) – screen to be analysed

Returns unique ID describing the given screen

Return type [str](https://docs.python.org/3/library/stdtypes.html#str)

```
friendlypics2.misc.gui_helpers.load_ui(file, parent)
```
Loads a UI interface file from disk

#### **Parameters**

- **file** ([str](https://docs.python.org/3/library/stdtypes.html#str)) path to the UI file to load. Must be relative to the data/ui folder.
- **parent** ([object](https://docs.python.org/3/library/functions.html#object)) reference to the Qt dialog object associated with the UI file

friendlypics2.misc.gui\_helpers.**settings\_group\_context**(*settings*, *group\_name*)

Context manager that starts loading settings from a specific sub-group and restores the original settings group once the context goes out of scope

Code within this context will load settings from the specified sub-group

**Parameters** 

- **settings** ([QSettings](https://doc.qt.io/qtforpython/PySide2/QtCore/QSettings.html)) settings for the running app
- **group** name  $(str)$  $(str)$  $(str)$  name of the settings group to invoke

### <span id="page-12-0"></span>**Module contents**

sub package containing helper scripts used throughout the app

### <span id="page-13-5"></span>**friendlypics2.scripts package**

### **Submodules**

### <span id="page-13-3"></span>**friendlypics2.scripts.fpics2 module**

Command line interface to the project

```
friendlypics2.scripts.fpics2.main()
    primary entry point method
```
### <span id="page-13-2"></span>**Module contents**

Command line interfaces associated with the project

# **1.1.2 Submodules**

### <span id="page-13-1"></span>**friendlypics2.main module**

Main entry point module for the application

```
friendlypics2.main.configure_logging()
     Configure the Python logging system for the app
```
Only configures the console based logger

```
friendlypics2.main.run(args)
```
Main entrypoint function

**Parameters args** ([list](https://docs.python.org/3/library/stdtypes.html#list)) – command line arguments to be passed to the application

Returns return code to report back to the shell with

Return type [int](https://docs.python.org/3/library/functions.html#int)

### <span id="page-13-4"></span>**friendlypics2.version module**

### <span id="page-13-0"></span>**1.1.3 Module contents**

main package for the project

# **CHAPTER**

# **TWO**

# **OVERVIEW**

<span id="page-14-0"></span>User friendly image organization tool.

Comments, suggestions and bugs may be reported to the project [maintainer](mailto:thefriendlycoder@gmail.com)

# **CHAPTER**

# **THREE**

# **INDICES AND TABLES**

- <span id="page-16-0"></span>• genindex
- modindex
- search

# **PYTHON MODULE INDEX**

# <span id="page-18-0"></span>f

friendlypics2, [10](#page-13-0) friendlypics2.dialogs, [8](#page-11-1) friendlypics2.dialogs.about\_dlg, [3](#page-6-1) friendlypics2.dialogs.main\_window, [3](#page-6-2) friendlypics2.dialogs.settings\_dlg, [5](#page-8-0) friendlypics2.main, [10](#page-13-1) friendlypics2.misc, [9](#page-12-0) friendlypics2.misc.app\_helpers, [8](#page-11-2) friendlypics2.misc.app\_settings, [8](#page-11-3) friendlypics2.misc.gui\_helpers, [9](#page-12-1) friendlypics2.scripts, [10](#page-13-2) friendlypics2.scripts.fpics2, [10](#page-13-3) friendlypics2.version, [10](#page-13-4)

# **INDEX**

# <span id="page-20-0"></span>A

AboutDialog (*class in friendlypics2.dialogs.about\_dlg*), [3](#page-6-3) appendChild() (*friendlypics2.dialogs.settings\_dlg.SettingsItem method*), [7](#page-10-1) AppSettings (*class in friendlypics2.misc.app\_settings*), [8](#page-11-4) AppSettingsModel (*class in friendlypics2.dialogs.settings\_dlg*), [5](#page-8-1)

# $\mathcal{C}$

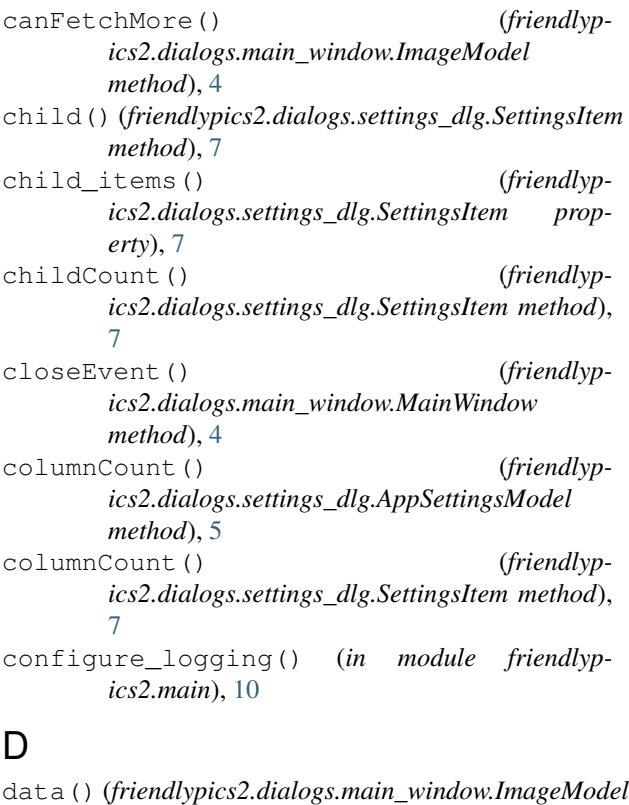

data() (*friendlypics2.dialogs.settings\_dlg.SettingsItem*

*method*), [4](#page-7-0)

*method*), [5](#page-8-1)

*method*), [7](#page-10-1)

data() (*friendlypics2.misc.app\_settings.AppSettings property*), [8](#page-11-4)

# E

emit() (*friendlypics2.misc.gui\_helpers.GuiLogger method*), [9](#page-12-2)

### F

data() (*friendlypics2.dialogs.settings\_dlg.AppSettingsModel* module, [9](#page-12-2) fetchMore() (*friendlypics2.dialogs.main\_window.ImageModel method*), [4](#page-7-0) file name() (*friendlypics2.dialogs.main\_window.ImageItem property*), [3](#page-6-3) file\_open\_click() (*friendlypics2.dialogs.main\_window.MainWindow method*), [4](#page-7-0) file\_settings\_click() (*friendlypics2.dialogs.main\_window.MainWindow method*), [4](#page-7-0) file\_version() (*friendlypics2.misc.app\_settings.AppSettings property*), [8](#page-11-4) flags() (*friendlypics2.dialogs.settings\_dlg.AppSettingsModel method*), [5](#page-8-1) friendlypics2 module, [10](#page-13-5) friendlypics2.dialogs module, [8](#page-11-4) friendlypics2.dialogs.about\_dlg module, [3](#page-6-3) friendlypics2.dialogs.main\_window module, [3](#page-6-3) friendlypics2.dialogs.settings\_dlg module, [5](#page-8-1) friendlypics2.main module, [10](#page-13-5) friendlypics2.misc friendlypics2.misc.app\_helpers module, [8](#page-11-4) friendlypics2.misc.app\_settings

```
module, 8
friendlypics2.misc.gui_helpers
   module, 9
friendlypics2.scripts
   module, 10
friendlypics2.scripts.fpics2
   module, 10
friendlypics2.version
   module, 10
```
# G

```
generate_screen_id() (in module friendlyp-
        ics2.misc.gui_helpers), 9
GuiLogger (class in friendlypics2.misc.gui_helpers), 9
```
# H

headerData() (*friendlypics2.dialogs.settings\_dlg.AppSettingsModel method*), [5](#page-8-1) help\_about\_click() (*friendlypics2.dialogs.main\_window.MainWindow method*), [4](#page-7-0)

# I

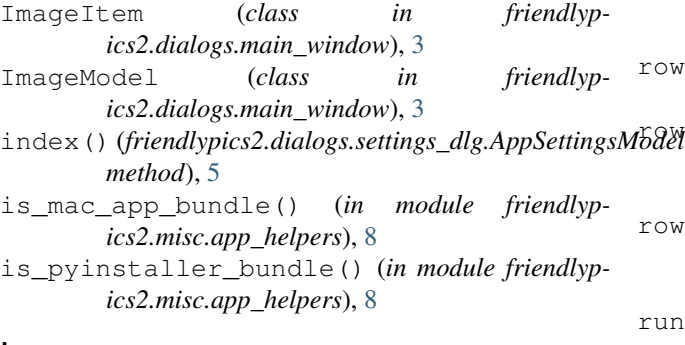

# L

load\_ui() (*in module friendlypics2.misc.gui\_helpers*), [9](#page-12-2)

# M

main() (*in module friendlypics2.scripts.fpics2*), [10](#page-13-5) MainWindow (*class in friendlypics2.dialogs.main\_window*), [4](#page-7-0) max\_count() (*friendlypics2.dialogs.main\_window.ImageModel property*), [4](#page-7-0) module friendlypics2, [10](#page-13-5) friendlypics2.dialogs, [8](#page-11-4) friendlypics2.dialogs.about\_dlg, [3](#page-6-3) friendlypics2.dialogs.main\_window, [3](#page-6-3) friendlypics2.dialogs.settings\_dlg, [5](#page-8-1)

```
friendlypics2.main, 10
friendlypics2.misc, 9
friendlypics2.misc.app_helpers, 8
friendlypics2.misc.app_settings, 8
friendlypics2.misc.gui_helpers, 9
friendlypics2.scripts, 10
friendlypics2.scripts.fpics2, 10
friendlypics2.version, 10
```
# P

```
parent() (friendlyp-
       ics2.dialogs.settings_dlg.AppSettingsModel
       method), 6
parent() (friendlyp-
       ics2.dialogs.settings_dlg.SettingsItem method),
       7
path() (friendlypics2.misc.app_settings.AppSettings
       property), 8
pinterest_user() (friendlyp-
       ics2.misc.app_settings.AppSettings property),
       8
```
# R

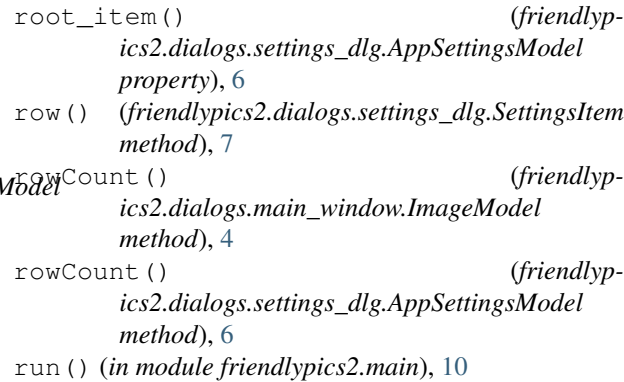

# S

```
save() (friendlypics2.misc.app_settings.AppSettings
       method), 8
set data() (friendlyp-
       ics2.dialogs.settings_dlg.SettingsItem method),
       7
setData() (friendlyp-
       ics2.dialogs.settings_dlg.AppSettingsModel
       method), 6
settings_group_context() (in module friendlyp-
       ics2.misc.gui_helpers), 9
SettingsDialog (class in friendlyp-
       ics2.dialogs.settings_dlg), 6
SettingsItem (class in friendlyp-
       ics2.dialogs.settings_dlg), 7
staticMetaObject (friendlyp-
       ics2.dialogs.about_dlg.AboutDialog attribute),
       3
```
staticMetaObject (*friendlypics2.dialogs.main\_window.ImageModel attribute*), [4](#page-7-0) staticMetaObject (*friendlypics2.dialogs.main\_window.MainWindow attribute*), [4](#page-7-0) staticMetaObject (*friendlypics2.dialogs.settings\_dlg.AppSettingsModel attribute*), [6](#page-9-0) staticMetaObject (*friendlypics2.dialogs.settings\_dlg.SettingsDialog*

# T

thumbnail() (*friendlypics2.dialogs.main\_window.ImageItem property*), [3](#page-6-3)

*attribute*), [7](#page-10-1)

# W

window\_debug\_click() (*friendlypics2.dialogs.main\_window.MainWindow method*), [4](#page-7-0) write() (*friendlypics2.misc.gui\_helpers.GuiLogger method*), [9](#page-12-2)